# **Frequently Asked Questions About Personal Fundraising Pages**

## **How Should Fundraising Pages Be Used?**

The most successful online fundraising campaigns are those that cast the widest net. It is paramount in reaching your goal to share your Personal Fundraising Page (PFP) with as many people as possible. We recommend sharing the link to your page by email and on social media channels such as Facebook, Twitter, and newsletters.

## **How Are Donations To Your Personal Fundraising Page Processed**?

Donations are processed by PayPal and put directly into The Rotary Foundation's PayPal account. Only 3% is taken out for operating costs. Your entire contribution amount, less fees, will be credited as a donation to The Rotary Foundation and Rotarians will be recognized for Paul Harris Fellow points. The donor may choose to pay the processing fees and will be credited for the contribution amount plus the amount of the fees. Both you and your contributors will receive a confirmation receipt from PayPal once the transaction is completed. The table below shows a breakdown of how contribution is tracked and receipted.

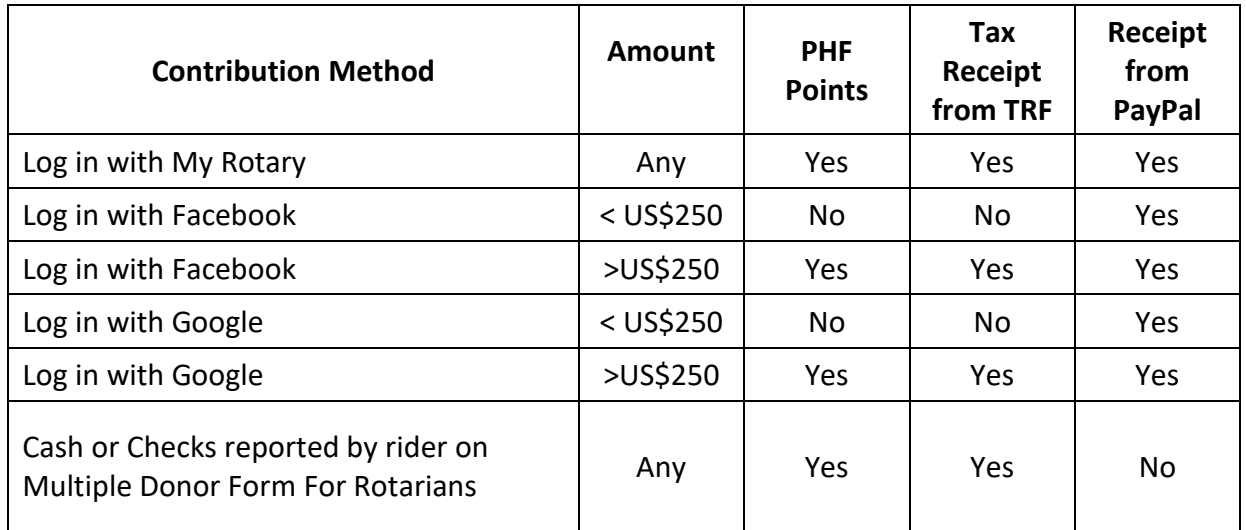

If you have a My Rotary account, please use it to facilitate proper crediting of Paul Harris Fellow points. As this is a unique giving method to The Rotary Foundation, processing will not be immediate. If you do not receive either a tax receipt or Paul Harris Fellow points by midDecember, please contact us at<social@rotary.org> and we will help you get the recognition you deserve.

### **Are There Any Limitations On Donations?**

You can only make four contributions to any given project on Rotary Ideas. If you plan to give to multiple riders, please take this into account. You can still support other riders through offline contributions, which will be recorded towards their total.

We cannot process donations made in excess of \$5,000.00 USD via PayPal. If you plan to give more than this amount, please give through an offline donation, which can then be tracked accordingly and added to the overall total.

### **How Do I Count Offline Contributions?**

Offline contributions can and should be registered on your PFP manually. It is important to update any contributions you have received so that the most accurate representation of our cumulative fundraising is displayed on the main fundraising page. You can log these offline donations by navigating to your Project Overview page and selecting 'Enter Offline Funding Contributions' in the dropdown menu under "Options" in the upper left corner of the page. Note: for the Contribution Amount, do not include decimals and round to the nearest dollar.

Make sure you submit all donations to TRF using either the online Multiple Donor form or online via<www.rotary.org/give>